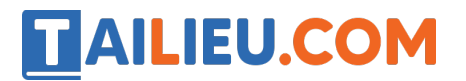

Nội dung bài viết

- 1. Giải bài tập trang 41, 42 SGK Tin học lớp 6 Cánh Diều
- 2. Vận dụng trang 42 SGK Tin học 6 Cánh Diều

# *Giải bài tập trang 41, 42 SGK Tin học lớp 6 - Cánh Diều*

### **Bài 1:**

*Tìm thông tin hỗ trợ học môn Địa lí*

Giáo viên dạy môn Địa lí yêu cầu em như sau:

1) Tìm hiểu một số biểu hiện của biến đổi khí hâu ở Việt Nam. Là một học sinh, em sẽ làm gì để góp phần làm giảm những tác động xấu của biến đổi khí hậu đối với sức khỏe, môi trường nhằm bảo vệ sự sống của chúng ta.

2) Kết quả của câu 1) được ghi vào tệp văn bản và nộp cho giáo viên.

## **Lời giải chi tiết**

Học sinh thực hành trên máy tính theo các bước trên.

# **Gợi ý:**

*Bước 1. Tìm kiếm thông tin*

- Mở trình duyệt web và chọn máy tìm kiếm google

- Tại ô tìm kiếm gõ từ khóa tìm kiếm "biến đổi khí hậu ở Việt Nam" (Hình 1).

Google trả về kết quả tìm kiếm là danh sách các trang web có xuất hiện các từ khóa tìm kiếm và không phân biệt chữ hoa, chữ thường. Mỗi kết quả trong danh sách đó gồm: địa chỉ trang web, tiêu đề trang web và đoạn văn bản trên trang web chứa khóa tìm kiếm. Muốn mở các trang web khác, nháy chuột vào số thứ tự trang ở cuối trang web.

Nếu muốn tìm kiếm các trang web chứa chính xác cụm từ biến đổi khí hậu ở Việt Nam, cần đưa cụm từ này vào trong ngoặc kép "biến đổi khí hậu ở Việt Nam" khi đặt từ vào ô khóa.

- Lựa chọn các kết quả tìm kiếm trong danh sách các trang web kết quả (Hình 2).

các trang web được chọn thường ở một số trang đầu trong danh sách kết quả.

# *Bước 2. Tóm tắt về biến đổi khí hậu ở Việt Nam*

- Soạn thảo nội dung tóm tắt được.

**TAILIEU.COM** 

- Nếu muốn sao chép đoạn văn bản hoặc hình ảnh nào đó trên trang web và ghi vào tệp tóm tắt thì thực hiện thao tác sao chép như trong soạn thảo thông thường.

- Luyện tập tóm tắt với tên có phần chính là *Bài tập Địa lí.*

### **Bài 2:**

*Tìm thông tin hỗ trợ giải trí theo sở thích.*

Thực hành theo nhóm, mỗi nhóm chọn và thực hiện 1 trong các yêu cầu sau:

Yêu cầu 1. Hãy tìm thông tin về ba địa điểm tham quan thành phố Hạ Long và nêu những đặc điểm chính của mỗi địa điểm này.

Yêu cầu 2. Hãy tìm một bài hát hoặc video ca nhạc mà nhóm em yêu thích và mở để xem. Sau đó tóm tắt các thông tin: tên tác giả, bối cảnh sáng tác và ca sĩ biểu diễn.

Yêu cầu 3. Hãy tìm một bộ phim mà nhóm em yêu thích. Sau đó tóm tắt các thông tin: tên đạo diễn, bối cảnh sáng tác và diễn viên chính.

#### **Lời giải chi tiết**

Học sinh chia nhóm và thực hiện 1 trong các yêu cầu theo hướng dẫn như bài 1.

#### *Vận dụng trang 42 SGK Tin học 6 - Cánh Diều*

Em hãy tìm thông tin về đặc điểm của thư rác, thư chứa virus máy tính và cách đề phòng.

#### **Lời giải chi tiết**

#### **Đặc điểm của thư rác**

Nội dung người nhận không quan tâm (quảng cáo, bán hàng,...) làm người nhận mất thời gian, công sức lọc bỏ.

### **Đặc điểm của thư chứa virus máy tính**

- Cửa sổ bật lên thường xuyên, khuyến khích bạn truy cập các trang web bất thường hoặc khuyên bạn tải xuống một số phần mềm không tin tưởng.

- Virus được ngụy trang dưới dạng tệp đính kèm của nội dung có thể chia sẻ trên mạng xã hội như hình ảnh vui nhộn, thiệp chúc mừng hoặc tệp âm thanh và video.

## **Cách đề phòng**

**TAILIEU.COM** 

- Sử dụng phần mềm diệt virus.
- Không mở các liên kết (link) lạ trong khi không chắc chắn nó an toàn.

- Cảnh giác với những file đính kèm trong email. Email chính là một trong những con đường phổ biến nhất để virus xâm nhập vào máy tính. Để an toàn tốt nhất bạn không nhấp vào những file đính kèm đó hoặc dùng công cụ quét email spam và các email độc hại.